| Date: |
|-------|
| C     |

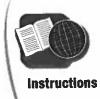

## Reading Instructions for Installing Software

**Directions** Read the instructions below. Then, answer the questions.

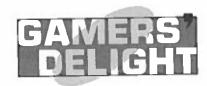

## To Install:

Insert the Gamers' Delight CD-ROM in the CD-ROM drive. A menu will appear on the screen. Click on "install." The program will take a few minutes to install. Do not press any keys while the program is being installed. When installation is complete, a dialogue box will appear that says, "Installation was a success." Then, restart your computer.

| 1. | When the menu appears on the screen, what word should you click on? |
|----|---------------------------------------------------------------------|
| 2. | What should you avoid doing while the program is being installed?   |
| 3. | How will you know when the program has been installed?              |
| 4. | What must you do once the program has been installed successfully?  |
| 5. | Put the following steps in sequential order from 1 to 4.            |
|    | Restart the computer.                                               |
|    | Insert the CD.                                                      |
|    | Wait for the program to install.                                    |
|    | Click on "install."                                                 |